# **RMS-KONVERTER Kurzbedienungsanleitung**

# **RMS CONVERTER**

**Short instruction manual**

#### **1 ALLGEMEINE BESCHREIBUNG**

Herzliche Gratulation zum Kauf des RMS Konverters. Das Gerät bindet Standard Rotronic Geräte und Fremdgeräte mit Ethernet-Anschluss in die RMS Server-Software ein. Diese Kurzbedienungsanleitung beschreibt die wichtigsten Funktionen des Gerätes.

Bitte lesen Sie diese Kurzbedienungsanleitung und die Betriebsanleitung sorgfältig durch auf https://service.rotronic.com/manual/ oder scannen Sie den QR-Code um direkt die Betriebsanleitung zu öffnen.

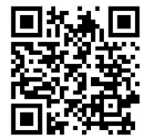

#### **2 INBETRIEBNAHME**

 $\overline{\mathbf{O}}$  OK

Das Gateway mit Strom versorgen und an das Ethernet-Netzwerk anschliessen. Anschliessend wird das Gerät in die Software eingebunden, wie unten beschrieben.

#### **Wichtig: Port80, DHCP**

Für die Einbindung des Gerätes muss der Port 80 in ihrem Netzwerk freigeschaltet sein und ein DHCP-Server muss die IP-Adresse an das Gerät zuweisen.

ID

#### **3 EINBINDEN DES KONVERTERS (PAIRING) IN 9 SCHRITTEN**

- 1. Öffnen des Webinterfaces mittels Webbrowser. Adresse: http://rms-conv00000000 Hinweis: «00000000» steht für die Seriennummer des Gerätes.
- 2. Passwort und Benutzer eingeben. Hinweis: Standard Passwort und Benutzer auf dem Konverter Typenschild zu entnehmen oder im Manual.

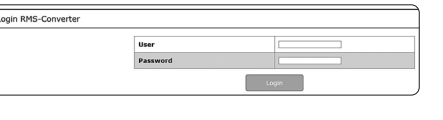

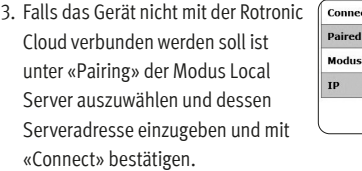

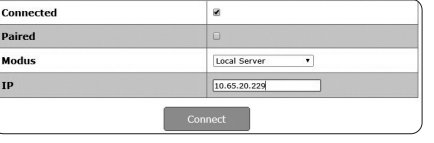

4. Einloggen in die RMS-Software / Cloud. Unter Extras > Setup > Geräte > Neu LAN-Gerät

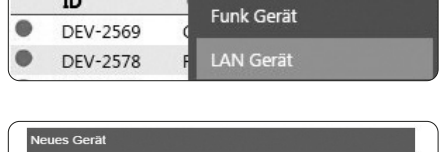

Neu

8101501 ABBRECHEN  $\overline{\phantom{a}}$  ok Spannungsversorgung 5 VDC (Netzadapter mitgeliefert) Software RMS Monitoring-Software

5. Seriennummer des Gerätes

eingeben.

leues Gerät Bitte untenstehendem Link folgen und den folgenden Code eingeben: 2336672 http://10.65.20.26/pairing?t=2336672 ABBRECHEN

6. Angezeigten Link anwählen.

7. Mit «Pair» bestätigen.

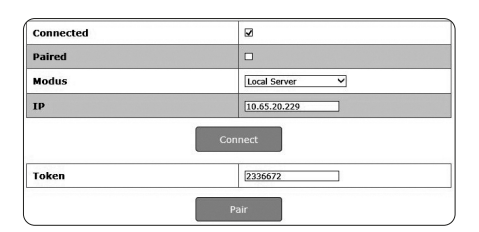

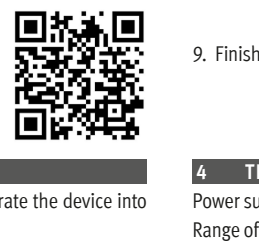

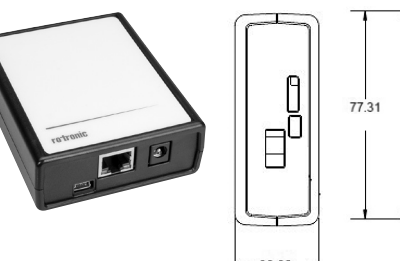

#### **1 GENERAL DESCRIPTION**

Congratulations on your new RMS converter. The device integrates standard Rotronic instruments and third-party devices with Ethernet port into the RMS server software. These short instructions describe the main functions of the device.

Please read these short instructions and the instruction manual at https://service.rotronic.com/manual/ carefully or scan the QR code to open the instruction manual directly.

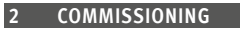

Connect the gateway to a power supply and the Ethernet network. Then integrate the device into the software as described below.

#### **Important: Port 80, DHCP**

To integrate the device, port 80 must be enabled in your network and a DHCP server must assign the IP address to the device.

#### **3 INTEGRATION OF THE CONVERTER (PAIRING) IN 9 STEPS**

- 1. Open the web interface in a web browser. Address: http://rms-conv00000000 Note: "00000000" stands for the serial number of the device.
- 2. Enter the user and password. Note: See the converter nameplate or manual for the default user and password.

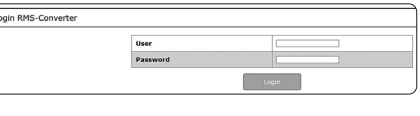

l el

Local Server v

- 3. If you do not want to connect the device to the Rotronic Cloud, select the mode Local Server at "Pairing", enter its server address and confirm with "Connect".
- 4. Log into the RMS software / Cloud. Select Tools > Setup > Devices > New > LAN device.

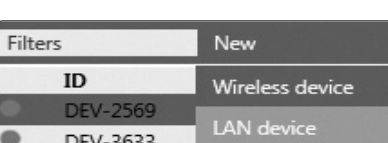

5. Enter the serial number of the device.

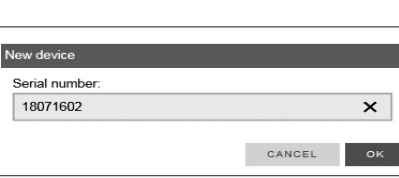

6. Select the link shown.

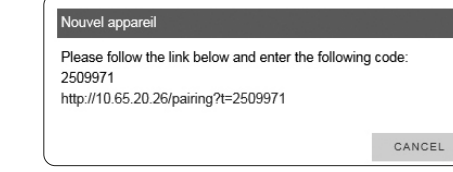

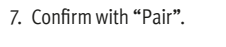

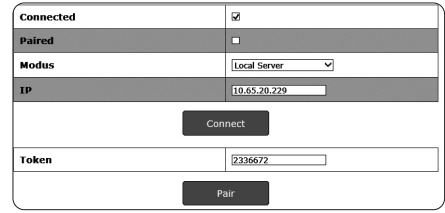

#### LAN-Converter Device Serial number 61575399 RMS Converter  $\pmb{\times}$ Name 60 Interval [s Office ME Group CANCEL OK

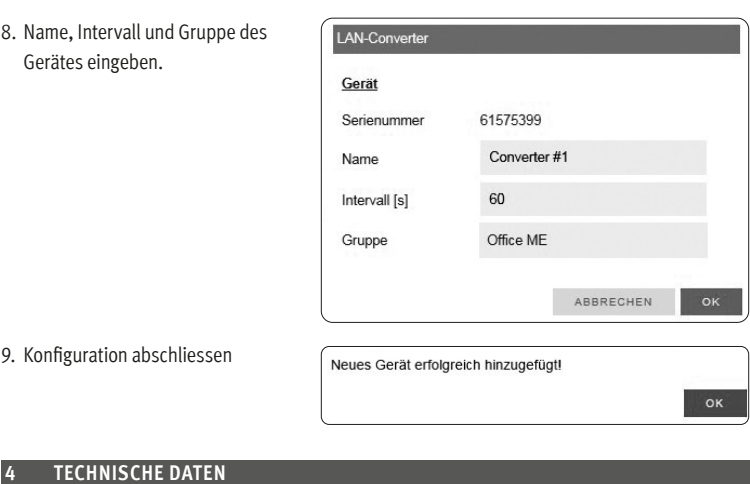

Mess- und Einsatzbereich 0…50 °C Speichergrösse 1 Woche Gewicht 200 g

#### **5 ABMESSUNGEN**

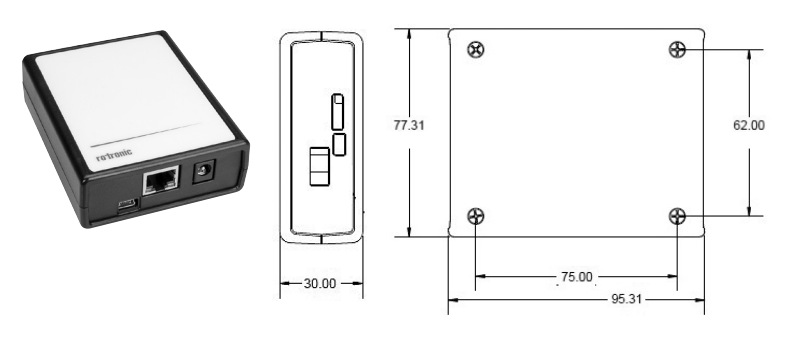

#### **6 LIEFERUMFANG**

- Konverter
- Netzadapter
- Ethernet-Kabel
- USB-Kabel
- Kurzbedienungsanleitung

8. Enter the device name, interval

and group.

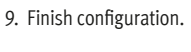

## **4 TECHNICAL DATA**

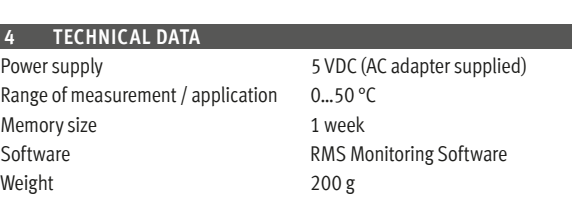

New device added successfully!

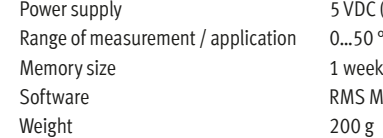

### **5 DIMENSIONS**

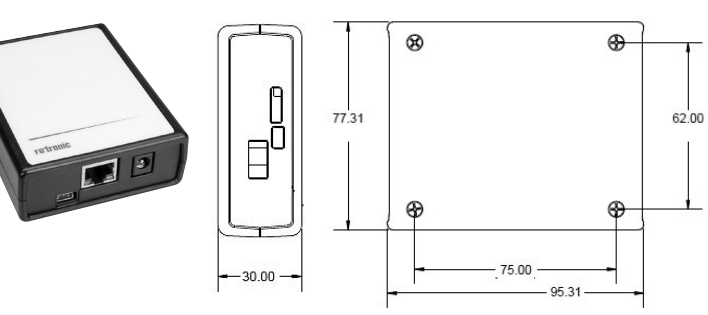

### **6 DELIVERY PACKAGE**

- Converter
- AC adapter
- Ethernet cable
- USB cable
- Short instruction manual

# **CONVERTISSEUR RMS**

**Mode d'emploi abrégé**

# **CONVERTITORE RMS Manuale di istruzioni breve**

#### **1 DESCRIPTION GÉNÉRALE**

Toutes nos félicitations pour l'achat du convertisseur RMS. Cet appareil permet de relier les appareils standards Rotronic, et ceux de la concurrence, au logiciel serveur RMS. Ce mode d'emploi abrégé se limite à la description des fonctions essentielles de cet appareil.

Veuillez lire avec attention ce manuel d'utilisation abrégé, ainsi que le mode d'emploi que vous trouverez sur https://service.rotronic.com/ manual/ ou scannez le code QR pour l'ouvrir directement.

# Division of the control of the control of the control of the control of the control of the control of the control of the control of the control of the control of the control of the control of the control of the control of 面漆黑

- 2. Entrer le mot de passe et l'utilisateur. Remarque : mot de passe standard et utilisateur à relever sur la plaque signalétique du convertisseur ou sur le manuel.
- 3. Au cas où l'appareil ne doive pas être connecté au Cloud Rotronic, sélectionner le mode serveur local sous «Pairing», choisir le serveur, entrer son adresse et confirmer avec «Connect».
- 4. Effectuer la connexion avec le logiciel RMS / Cloud. Sous Extras <sup>&</sup>gt; Configuration > Appareil > Nouveau périphérique LAN
	- Périphérique radio  $ID$ Appareil Périphérique LAN Nouvel appareil

Password

Numéro de série 24021604  $\overline{\mathbf{x}}$ CANCEL  $\overline{\phantom{a}}$  ok

Local Server v

Nouveau

### **2 MISE EN SERVICE**

Alimenter la passerelle (gateway) en courant et la relier au réseau Ethernet. L'appareil doit ensuite être intégré au logiciel selon la description ci-dessous.

#### **Important: Port80, DHCP**

Afin d'intégrer l'appareil, le port 80 doit être activé sur votre réseau et un serveur DHCP doit lui attribuer une adresse IP.

#### **3 INTÉGRATION DU CONVERTISSEUR (COUPLAGE) EN 9 ÉTAPES.**

1. Ouvrir l'interface Web à l'aide d'un navigateur Web. Adresse: http://rms-conv00000000 Remarque: «00000000» représente le numéro de série de l'appareil.

lodus

Filtre

5. Entrer le numéro de série de

l'appareil.

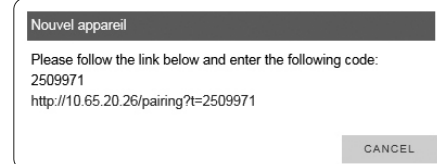

6. Sélectionner le lien affiché.

7. Confirmer avec «Pair».

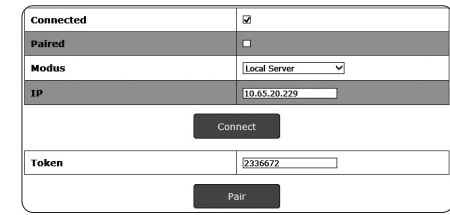

#### **1 DESCRIZIONE GENERALE**

Congratulazioni per l'acquisto del convertitore RMS. Lo strumento associa gli strumenti standard Rotronic e gli strumenti di terzi alla connessione Ethernet nel software del server RMS. Il presente manuale d'istruzioni breve descrive le funzioni principali dello strumento.

- **Convertitore**
- Adattatore di rete
- Cavo Ethernet
- Cavo USB
- Manuale di istruzioni breve

Leggere attentamente il presente manuale di istruzioni breve e le istruzioni per l'uso su https://service.rotronic.com/manual/ oppure scansionare il codice QR per aprire direttamente le istruzioni per l'uso.

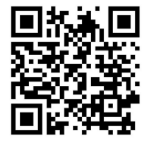

#### **2 MESSA IN SERVIZIO**

Collegare il gateway all'alimentazione di corrente e alla rete Ethernet. Successivamente lo strumento sarà associato al software, come da descrizione sottostante.

#### **Importante: Porta 80, DHCP**

Per l'associazione dello strumento la Porta 80 andrà attivata in rete e un server DHCP dovrà assegnare allo strumento l'indirizzo IP.

#### **3 COME ASSOCIARE IL CONVERTITORE (PAIRING) IN 9 PASSAGGI**

1. Aprire l'interfaccia web attraverso un browser web. Indirizzo: http://rms-conv00000000 Nota: "00000000" rappresenta il numero di serie dell'apparecchio.

`onnected

 $ID$ 

2. Inserire nome utente e password. Nota: la password standard e il nome utente si ricavano dalla targhetta di segnalazione del convertitore oppure dal manuale.

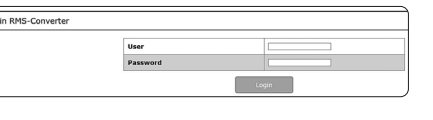

3. Se lo strumento non va collegato al cloud Rotronic, si dovrà selezionare la modalità Local Server alla voce "Pairing" e digitare il relativo indirizzo del server, confermandolo con "Connect".

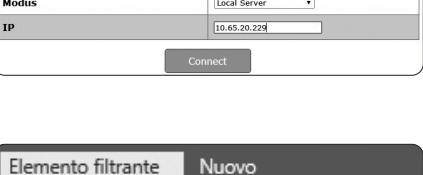

Nuovo

Apparecchio radio

4. Login nel software / cloud RMS. Seguire il percorso Extra > Configurazione > Strumenti <sup>&</sup>gt; Nuovo Strumento LAN

 $DEV -$ Gateway mento LAN 3648

Strumento

Nuovo strui .<br>Numero di seri 24021604  $\mathsf{x}$ CANCEL

5. Digitare il numero di serie dell'apparecchio.

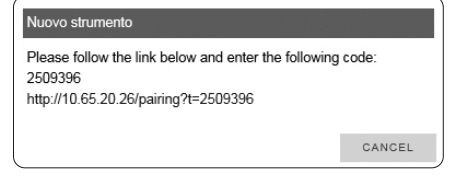

6. Selezionare il link visualizzato.

7. Confermare con "Pair".

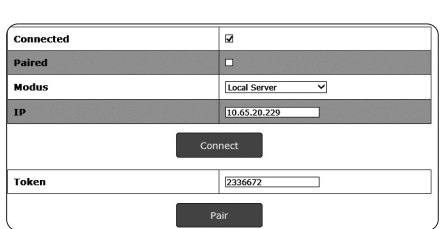

#### 8. Entrer le nom, l'intervalle et le groupe de l'appareil.

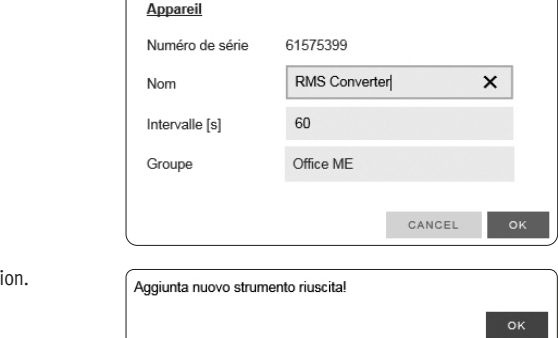

#### **4 CARACTÉRISTIQUES TECHNIQUES**

Tension d'alimentation 5 VCC (adaptateur secteur fourni) Gamme de mesure et d'utilisation 0…50 °C Logiciel Logiciel RMS de monitoring

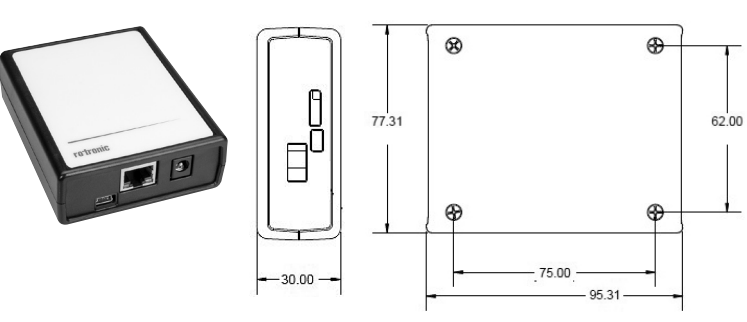

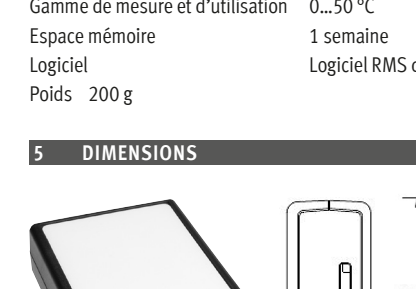

9. Terminer la configurat

#### **6 FOURNITURES** • Convertisseur

- Adaptateur secteur
- Câble Ethernet
- Câble USB
- Mode d'emploi abrégé

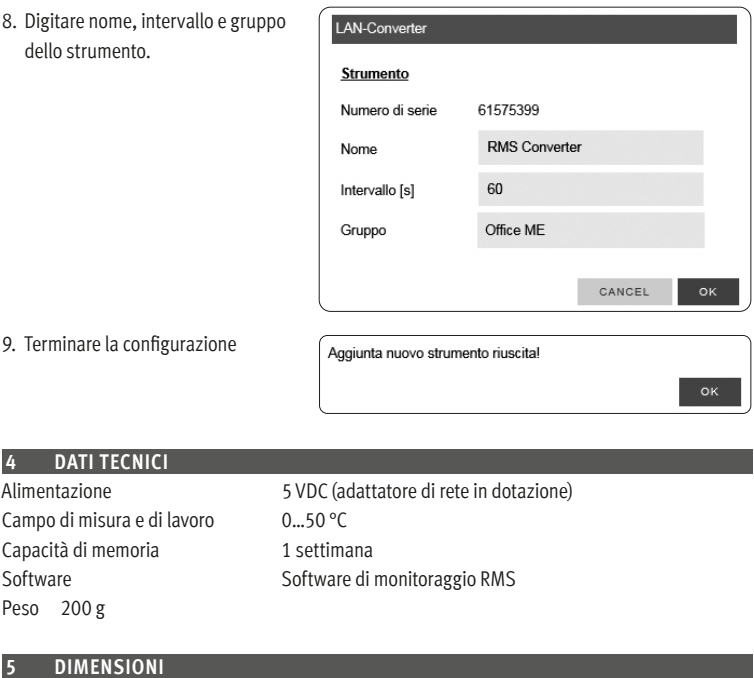

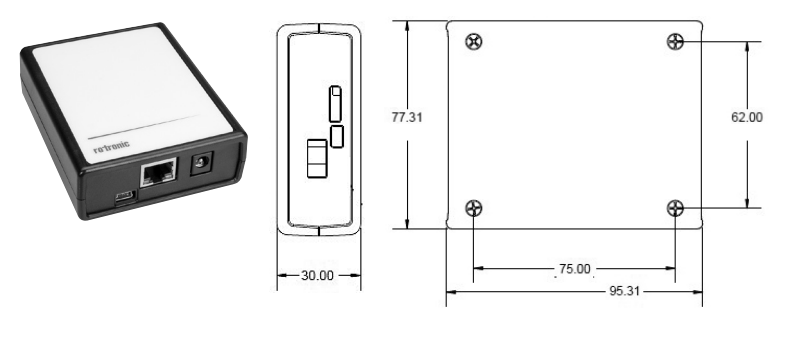

### **6 DOTAZIONE**